# **i** ː**o(イーオ) V2 マニュアル**

外部端子パッド (P0,1,2,3V,GND) みの虫クリップをつなげる ことでタッチセンサーや回 路作りに利用できます。

フルカラー LED (P9) 一つ一つの色を自由に変 えたり、ON/OFF ができ る LED です。

拡張ピン (P0,1,2,13) 様々な周辺機器をつなげ て拡張できます。

micro:bit 教育用に開発された小さ なコンピュータです。

 $\circ \bullet -$ 

拡張ピン (I2C) ディスプレーやセンサー などの幅広い周辺機器を 接続できます。

電源スイッチ

ます。

リレー(電子スイッチ P8) モーターや豆電球を制御で きます。

裏面の電池から電源を供給し

拡張ソケット (V2.1以降)

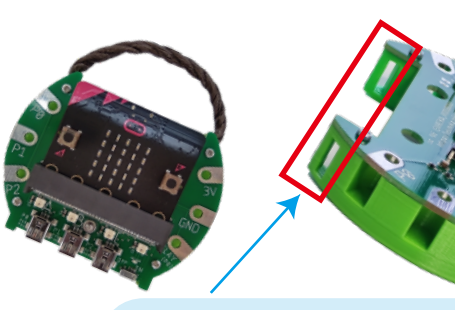

ストラップ口 2カ所、穴が開いています。 壁掛け温度計や作品展示 などに使えます。

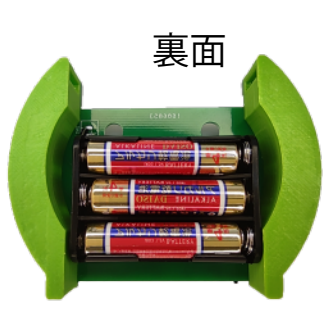

電池(裏面) 単 4 乾電池(充電池可)で、 どんな場所でもマイクロビッ トが使えます。iPad の Bluetooth を使ったプログラ ムにも最適

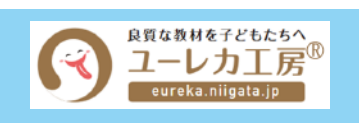

人感センサ (P14) 人の動きを感知します。 節電プログラムなどが組 めます。

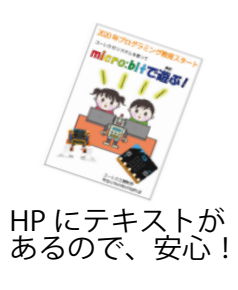

## micro:bit 用拡張ボード iːo V2 仕様

- ・外部入出力端子
	- パッドへ P0,P1,P2,3V,GND
	- Pin へ P0,P1,P2,P13,5V,GND I2C(P19,P20,5V,GND)
- ・人感センサー (P14)
- ・外部制御用リレー(P8 極性有 )
- フルカラー LED3 個 (P9)
- · 雷池ボックス (単 4×3 個)

P0,P1,P2,3V 端子には、静電気対策部品実装

最新のマニュアルの PDF ファイルは、 ユーレカ工房の HP にあります

#### 1 内容物

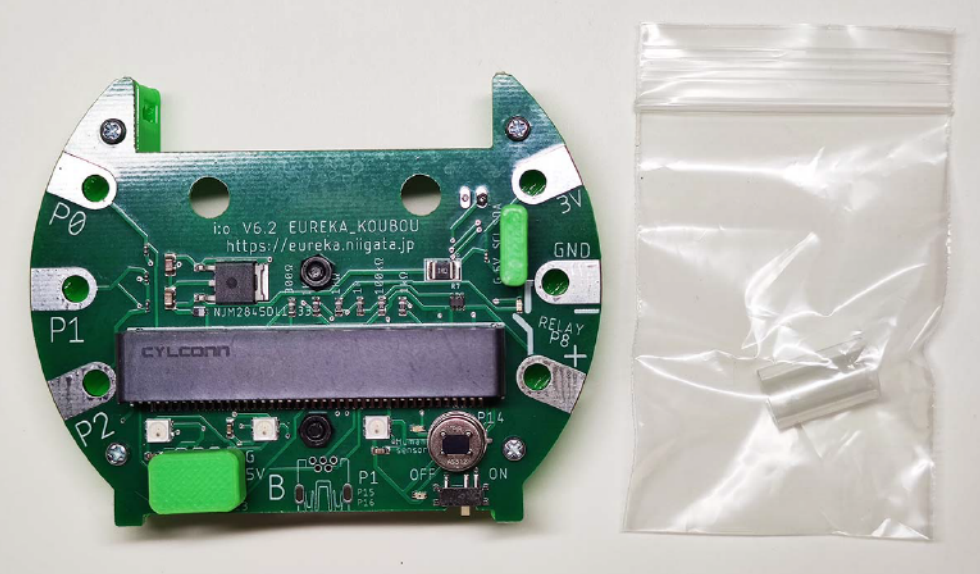

iːo 1個 、 透明チューブ 1個 、 12 ピン 4 ピンカバー 各1個 ( 取り付け済み)

2 準備

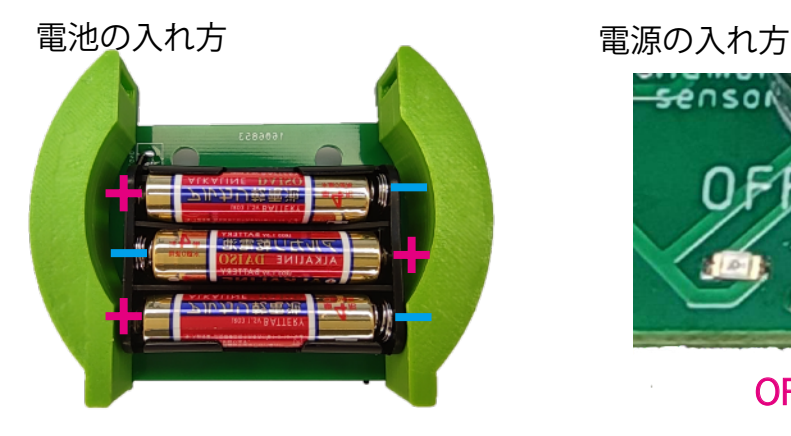

人感センサー用チューブの使い方

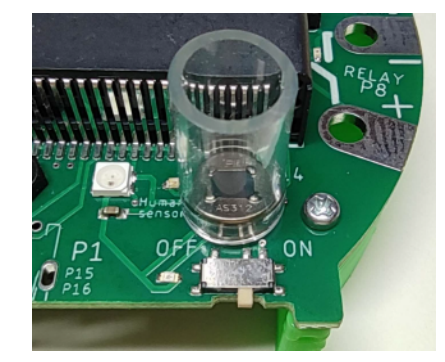

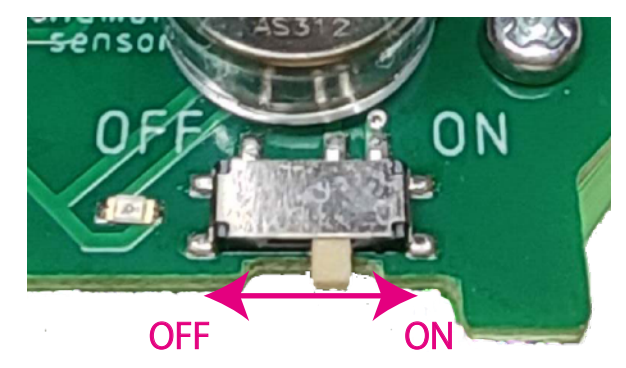

人感センサーの検知範囲を狭めるために 使用します。広い範囲を検知したいときは、 不要です。プログラムを作る際や、周りの 影響を少なくしたいとき、チューブを被せ てください。

3 拡張ピンやソケットの配置

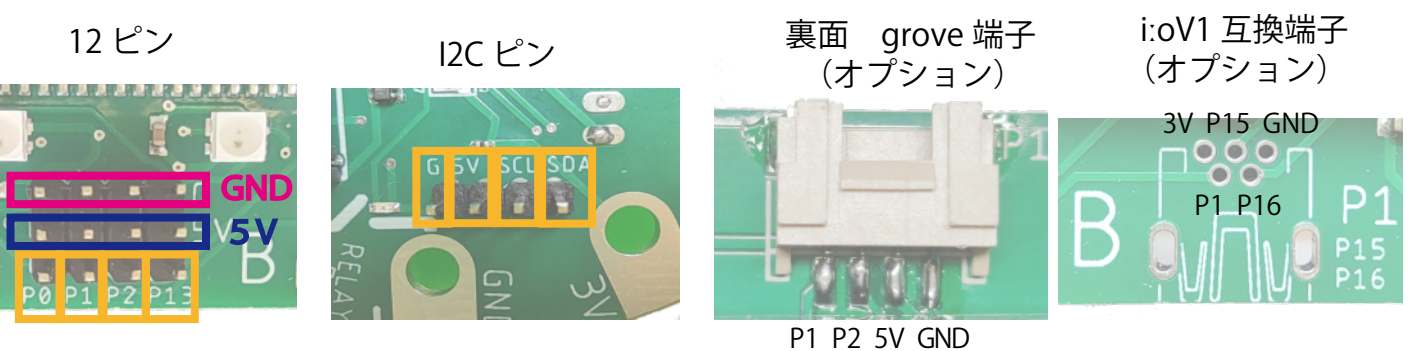

# 1 micro:bit を使った基本的な操作手順

## (Windows・Mac・Chromebook 使用)

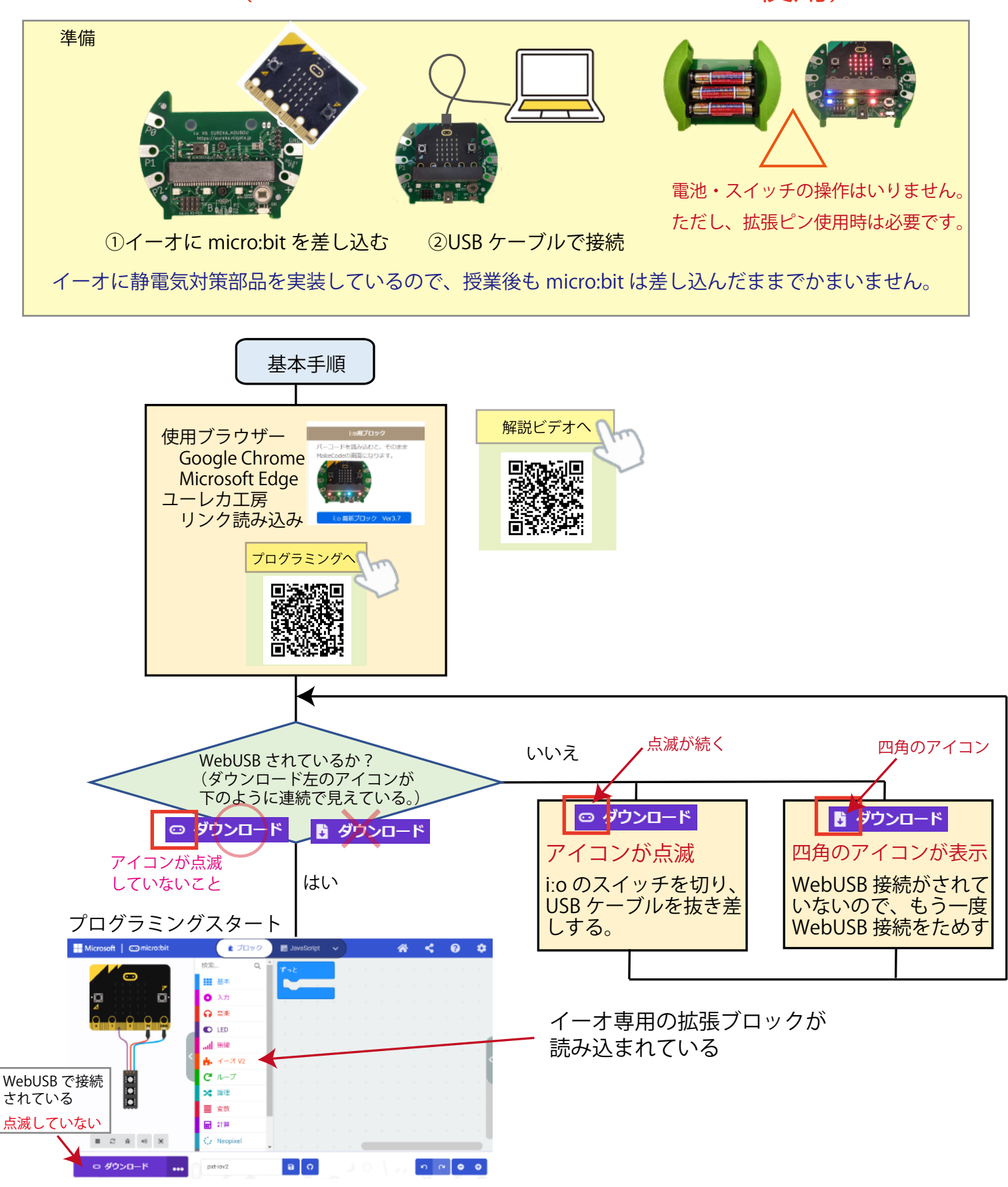

※ WebUSB 接続で、「ダウンロード」左のアイコン点滅現象について 電池を使って micro:bit へ電源を供給しながら USB ケーブルを抜き差しすると、WebUSB 機能が働か なることがあります(アイコンの点滅が続く)。抜き差しする際は、iːo の電源を OFF にしてください。

# 1-2 micro:bit を使った基本的な操作手順

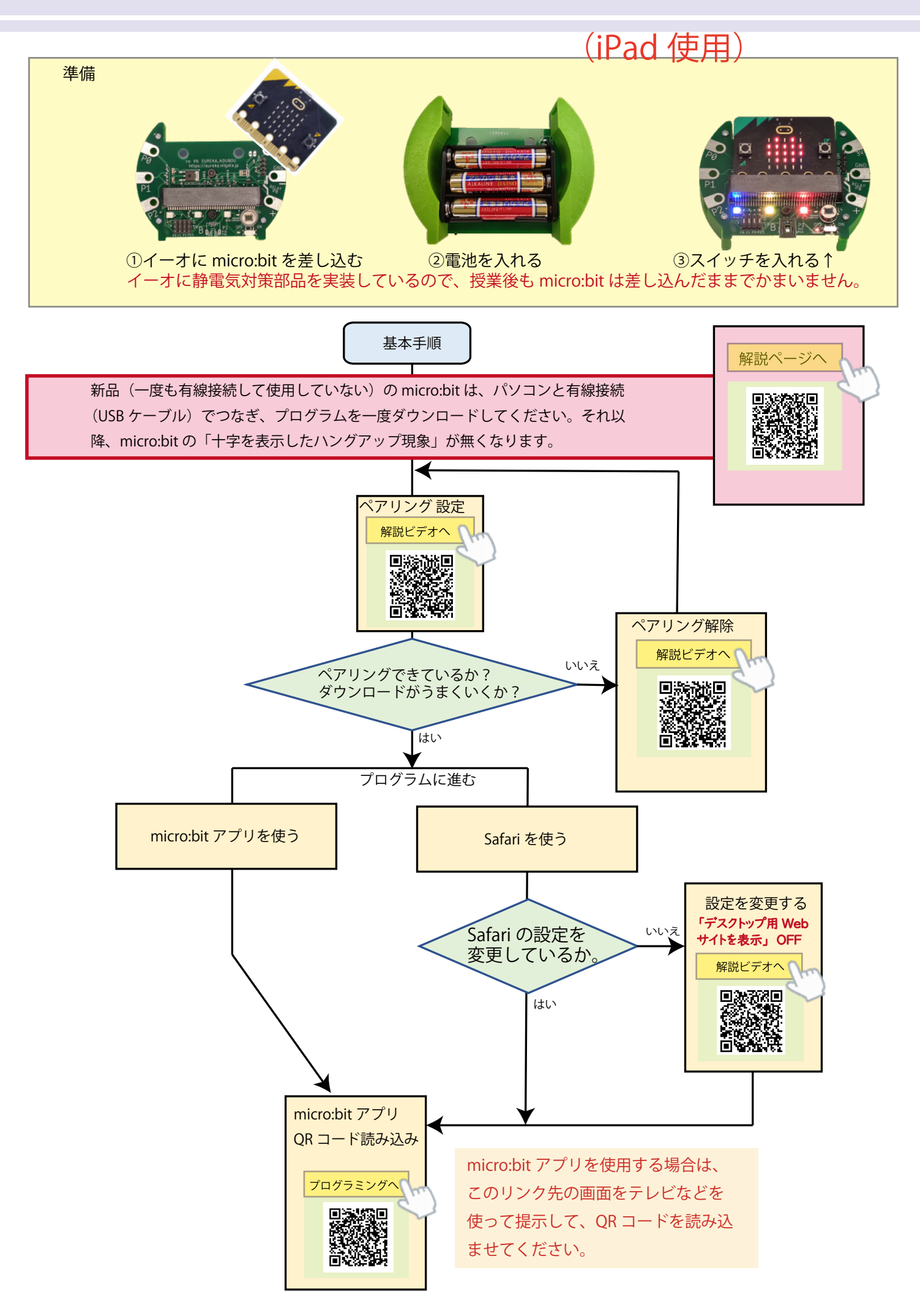

#### 2- 1 拡張ブロックの説明

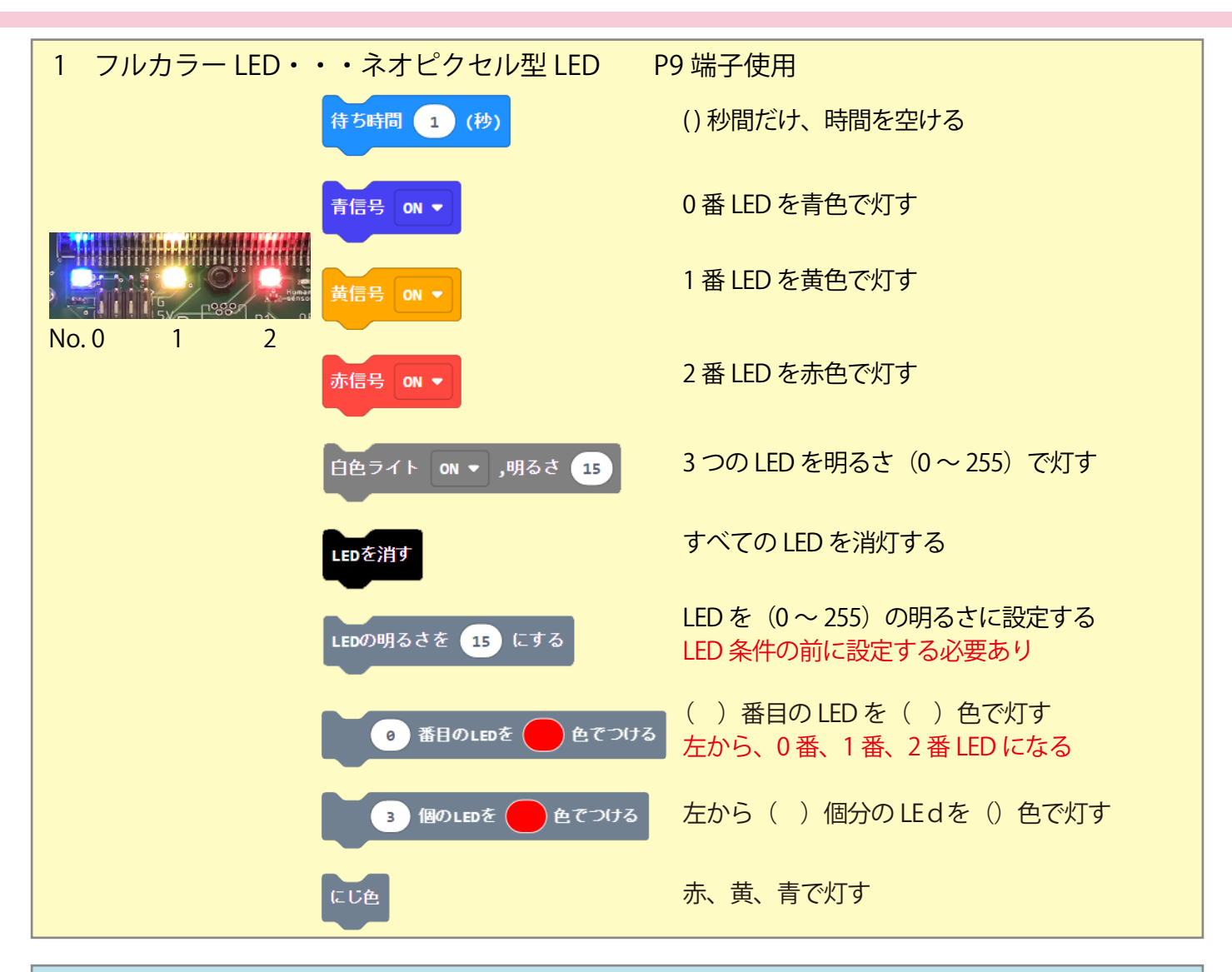

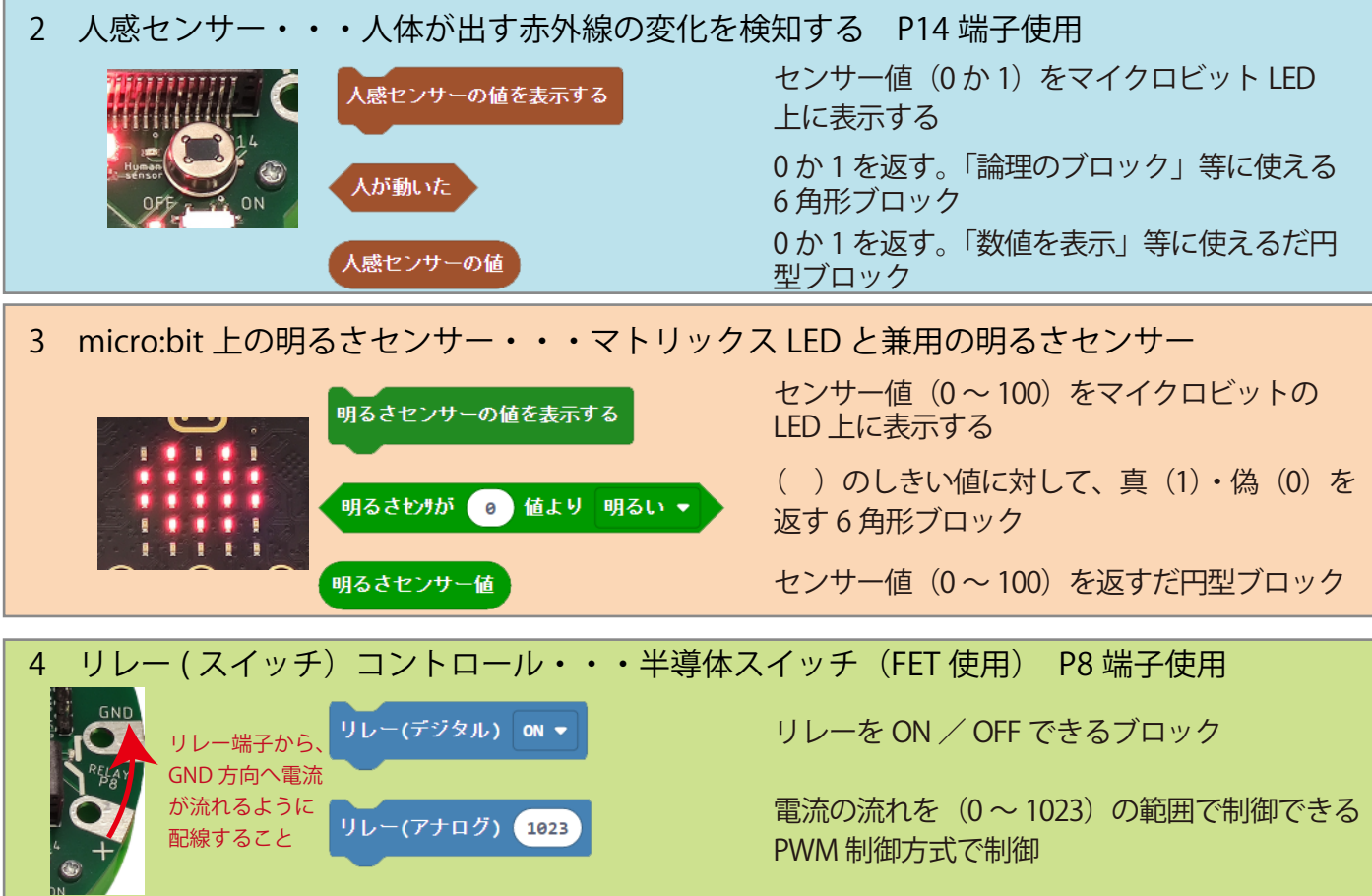

2- 2 拡張ブロックのプログラム例 信号機ブロックの活用

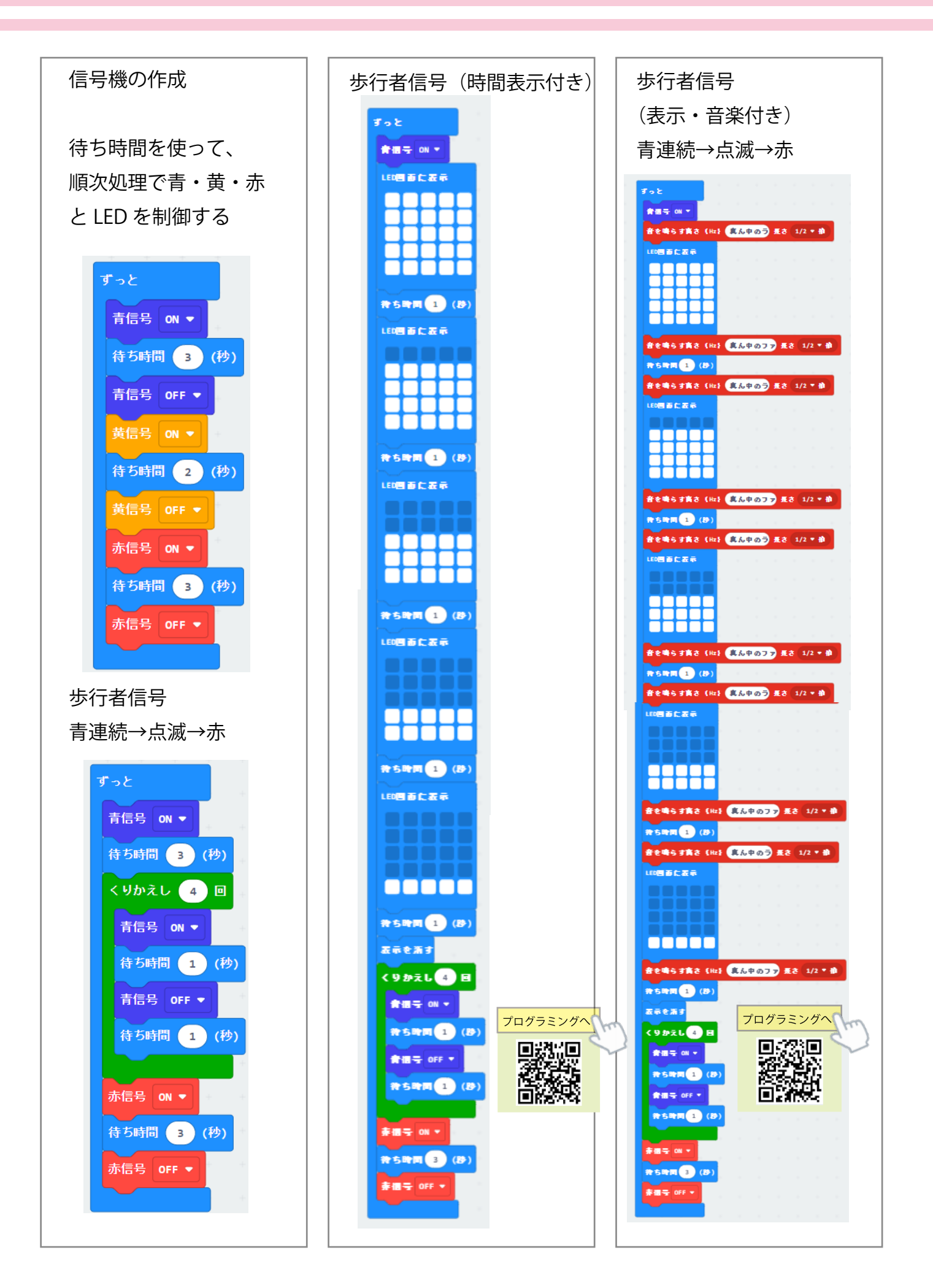

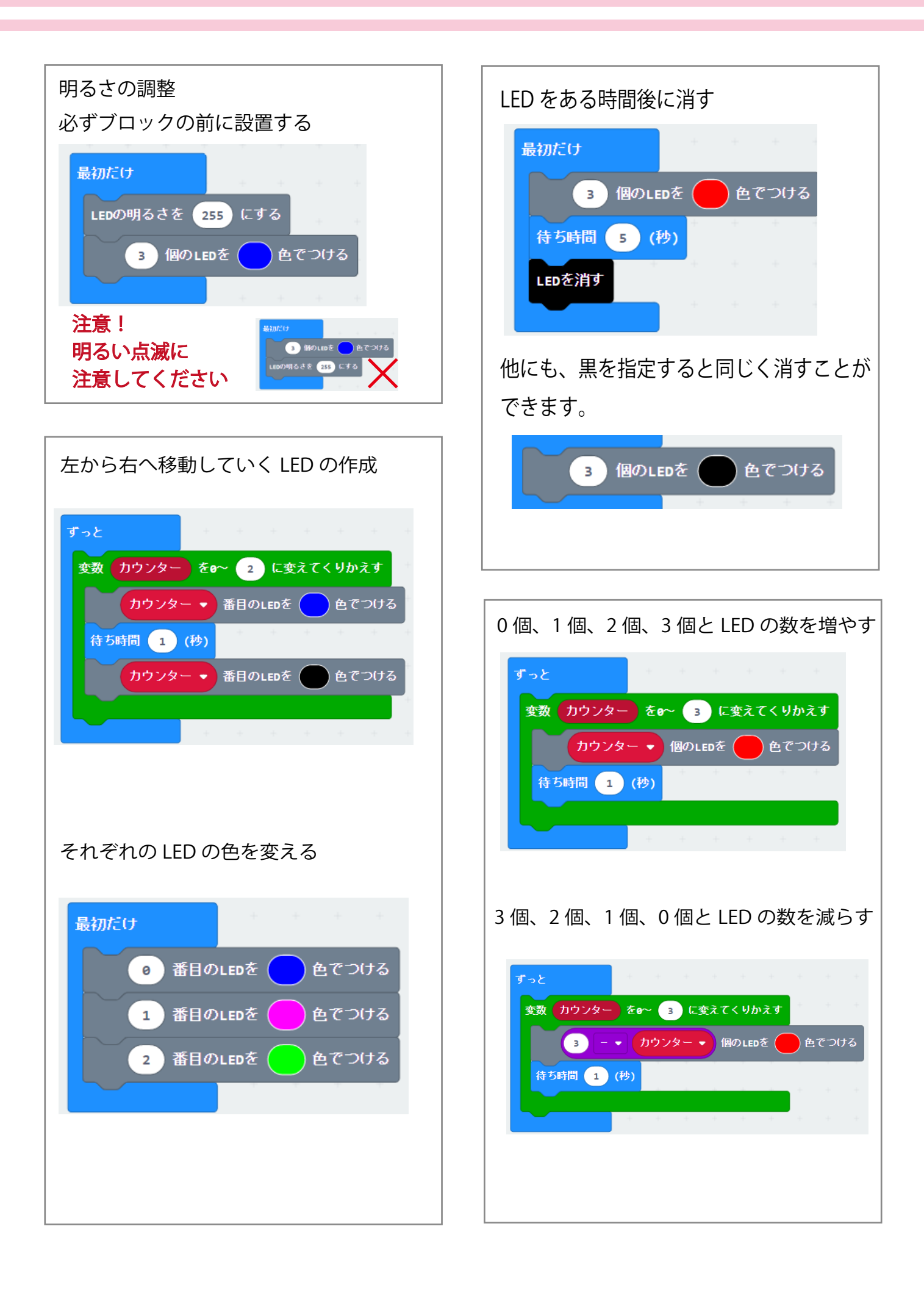

2-4 拡張ブロックのプログラム例 人感センサー・明るさセンサー

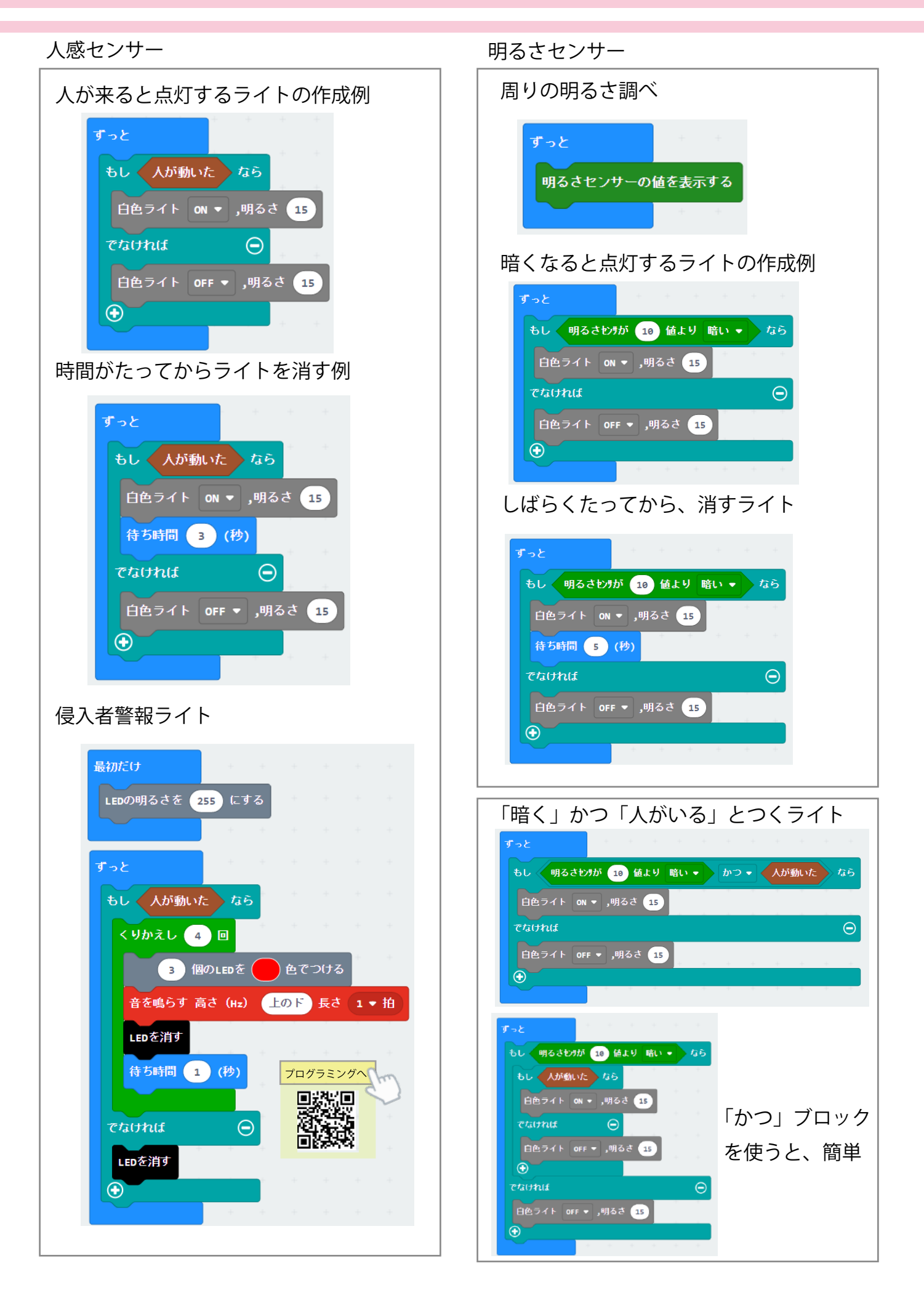

## 2- 5 拡張ブロックの説明 リレー フルカラー LED

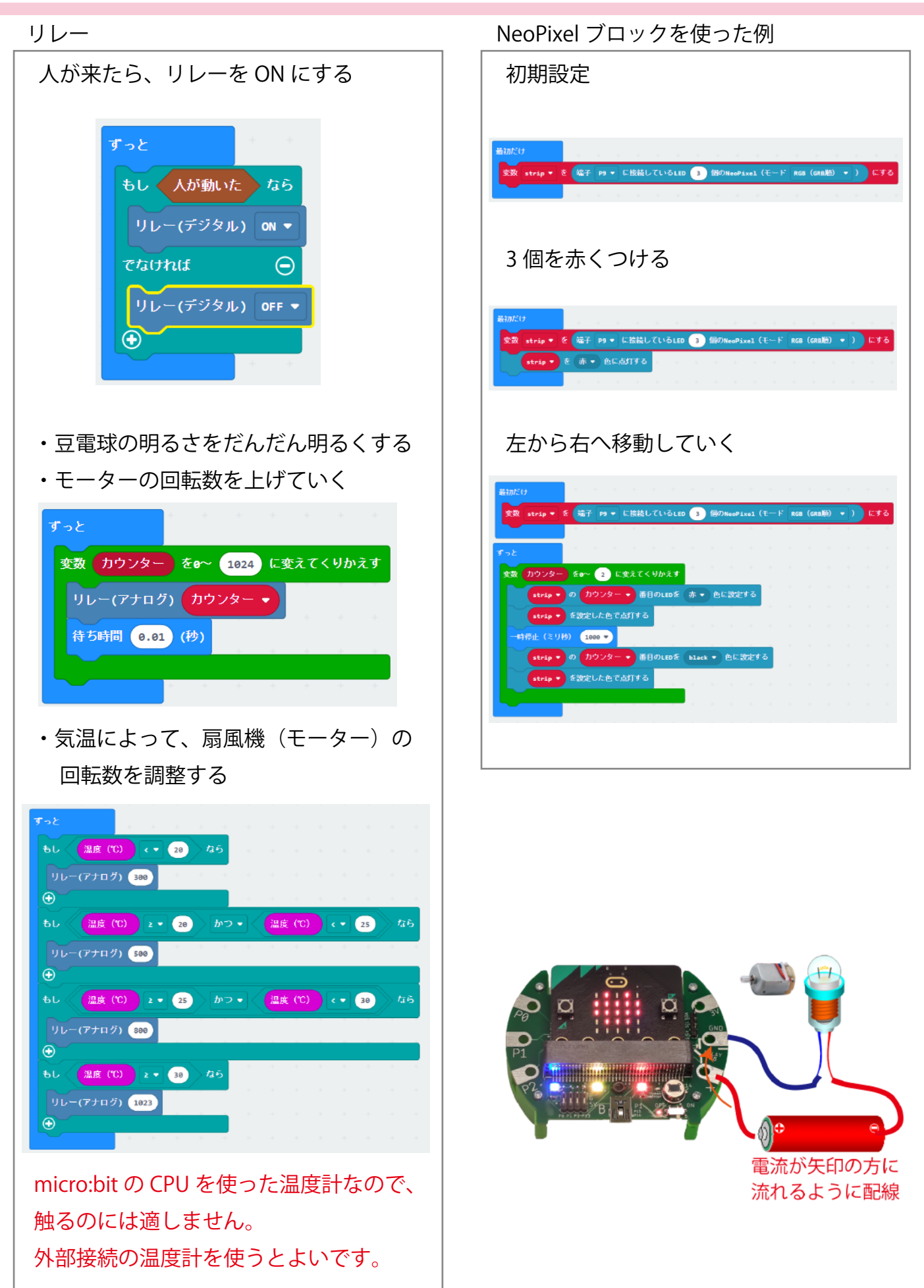

3 micro:bit 入門 おすすめプログラム

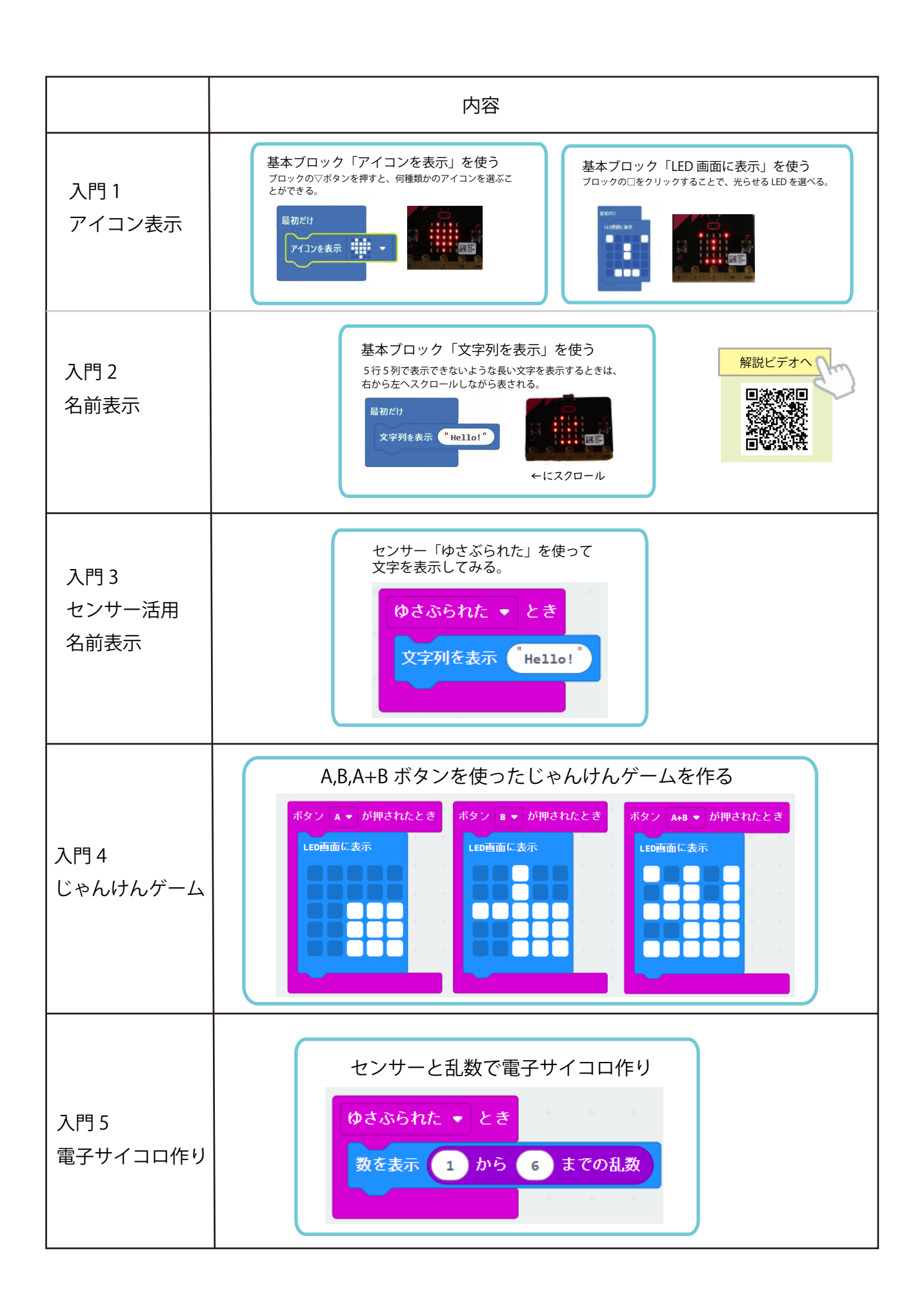

# 4 micro:bit プログラミング教育 授業例

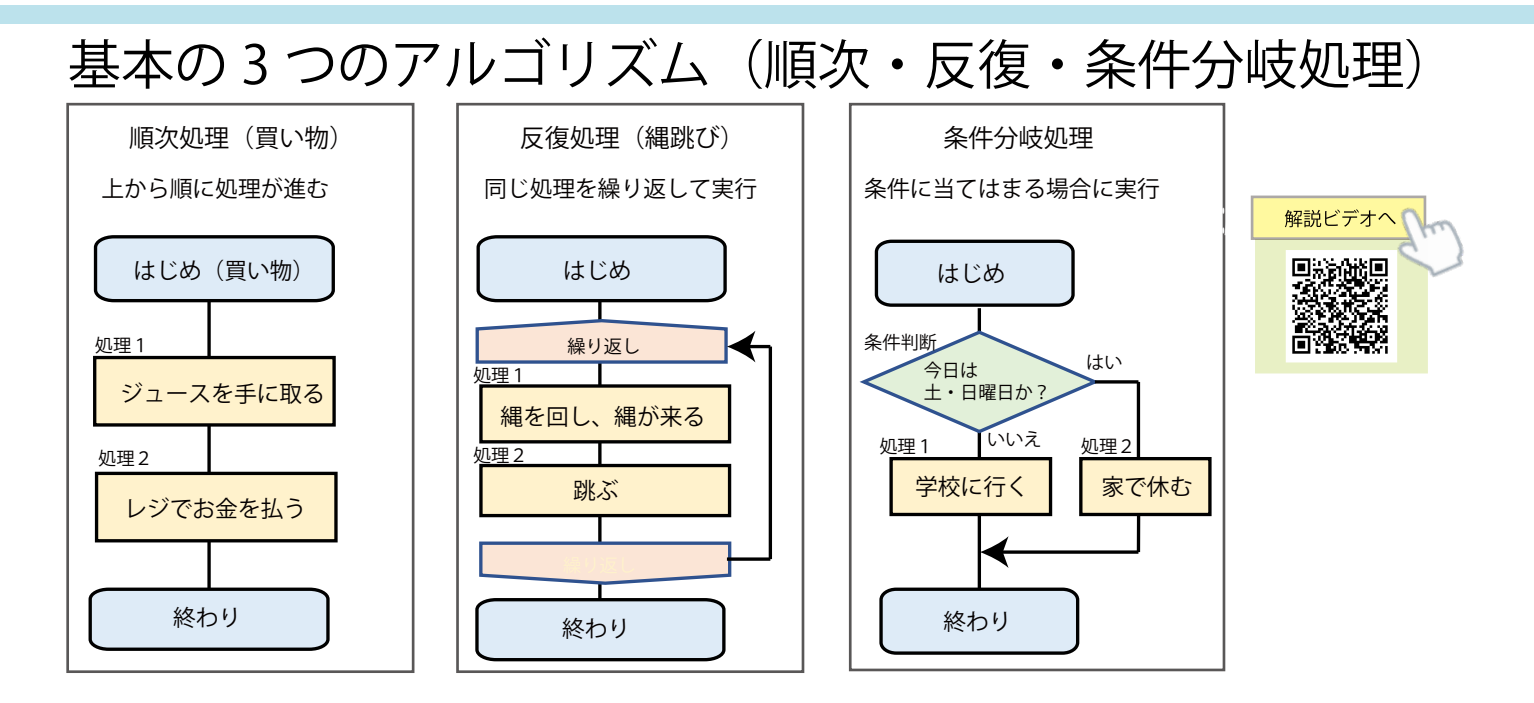

## micro:bit を使った授業例

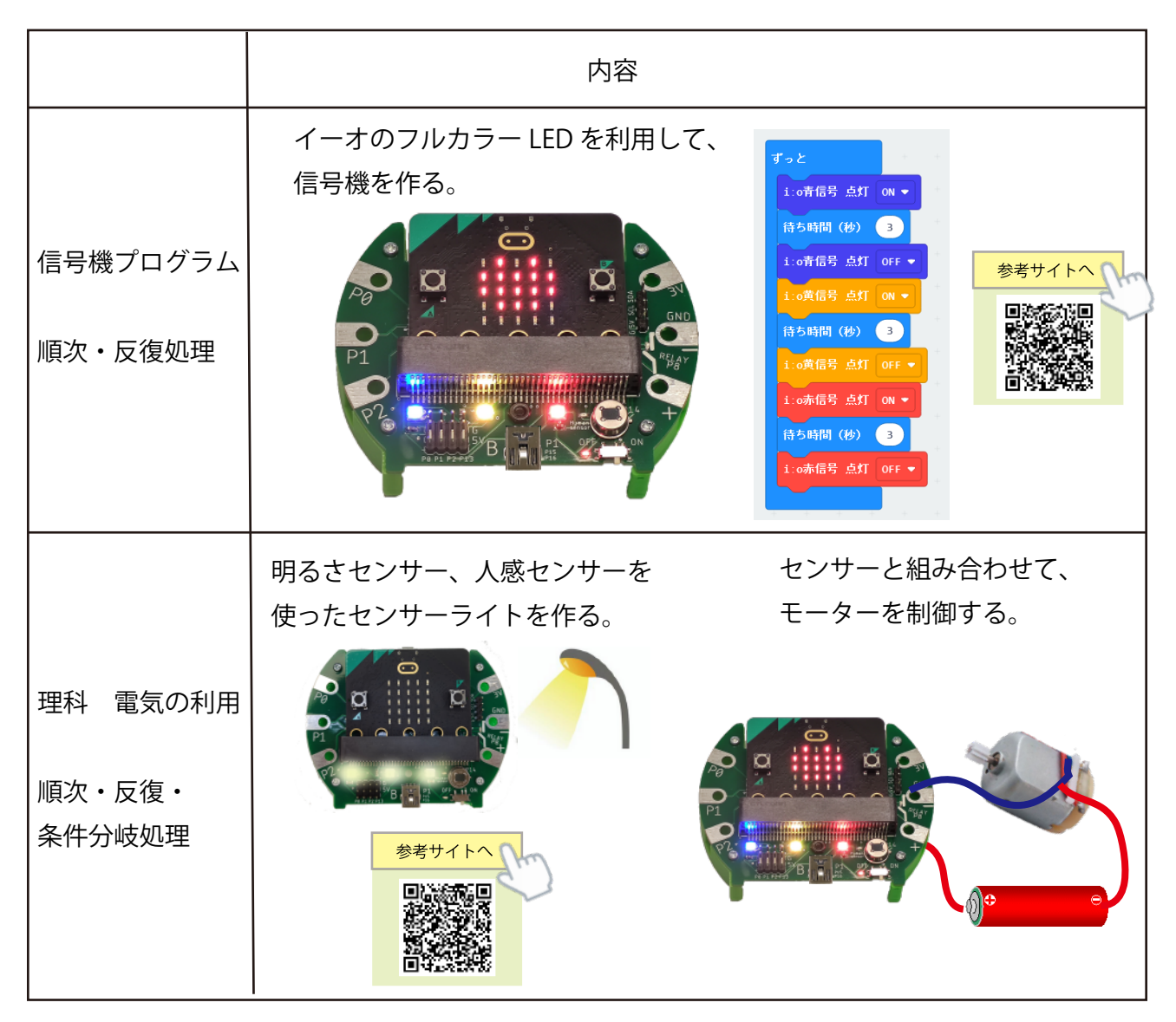

### 5-1 参考資料 micro:bit の基本操作

## iPad を使って

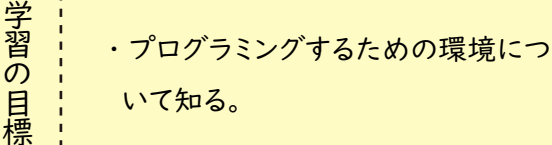

micro:bit のプログラミング環境

#### やってみよう

MakeCode エディタ上でプログラムをする環境を覚えよう。

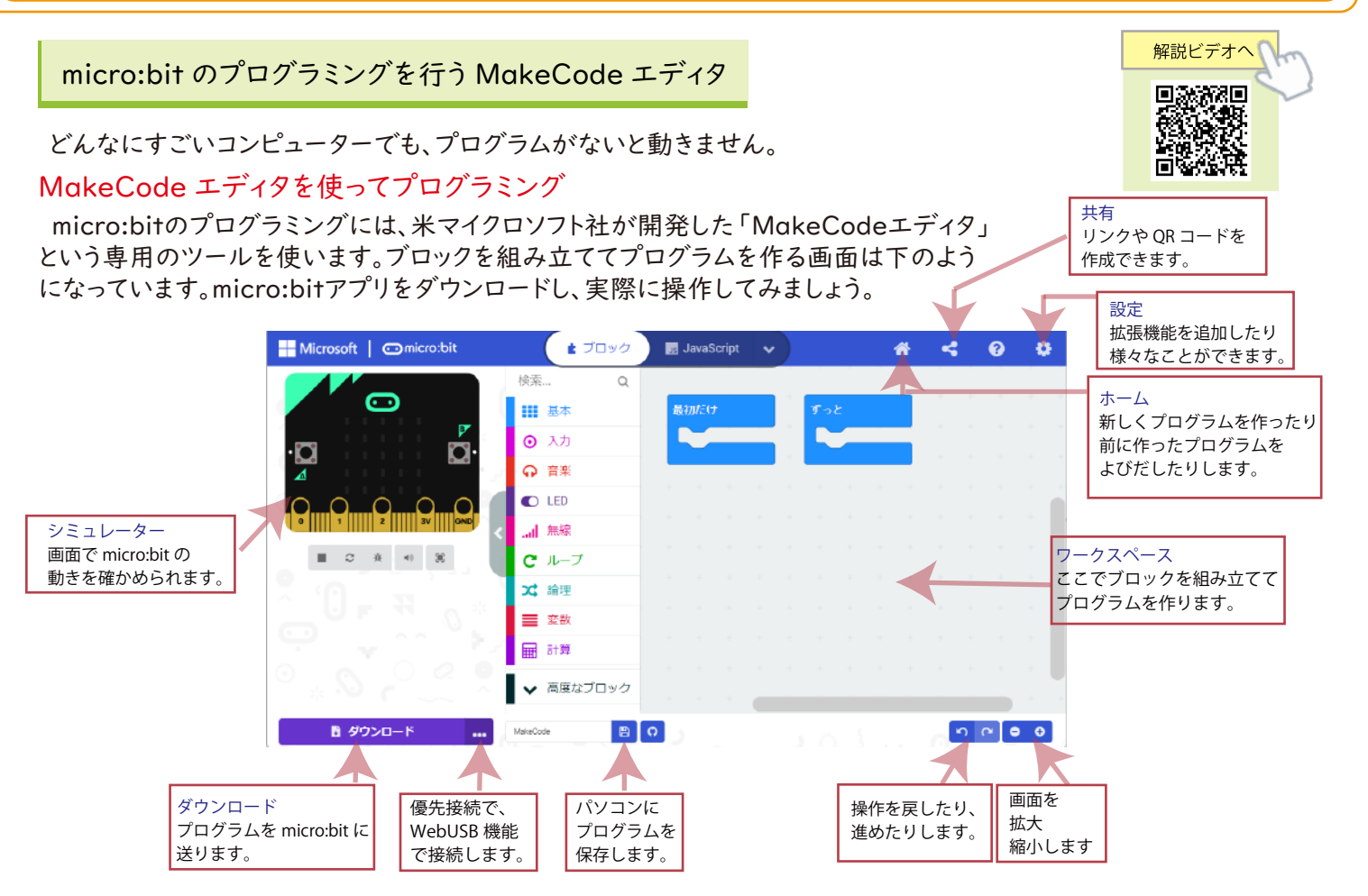

iPad では、 無線 (Bluetooth 通信) を使用してプログラムをダウンロードします。

作成したプログラムを micro:bit へダウンロードする方法

iPad 上で作成したプログラムを micro:bit へダウンロードするさいには、 無線 (Bluetooth) を使用しましょう。

① iPad で micro:bit アプリを立ち上げます。

- ② ペアリングを開始します。 (この操作は、 最初の1回だけ)
- ③ micro:bit に山の模様を出すために、 A ・ B ボタンを同時に押した状態でリセット。
- ④ micro:bit アプリからダウンロードします。
- ※毎回、 プログラムをダウンロードする際は、③の操作を行うこと

#### Bluetooth 通信での不具合解消法

Bluetooth で接続できなくなった際は、ペアリングをいったん解除して、 再度ペアリングをやり直す必要があります。

【ペアリングの解除を行う】 ① iPad→設定→Bluetooth を開きます。 ② micro:bit を選んで(複数の場合あり)水色の i をタップ後、 「このデバイスの登録を解除」。 ③ 再度、micro:bit アプリからペアリングを実行します。

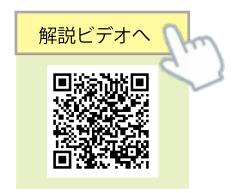

解説ビデオへ!

口洗洗回

iPad では、 無線 (Bluetooth 通信) を使用してプログラムをダウンロードします。

Safari ブラウザーと micro:bit アプリの連携

 本テキストに載っている「プログラミングへ」というバーコードを iPad のカメラ機能で読む、 もしくは PDF ファイル上でタップすると Safari ブラウザが立ち上がりあります。 ※重要 本書に入る前に、 かならず Safari ブラウザの設定で 「デスクトップ用 Web サイトを表示」 を OFF に変えてください。

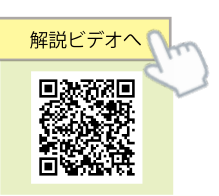

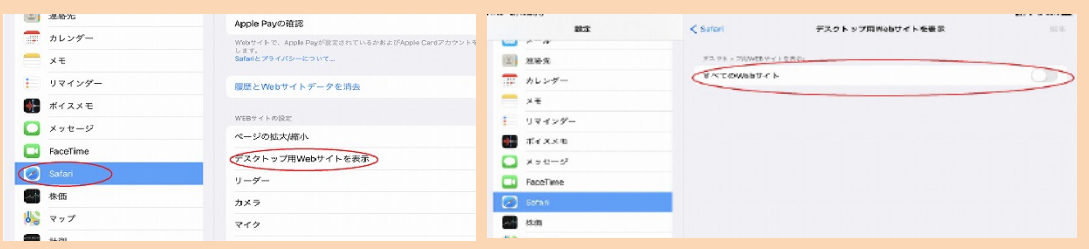

Safari ブラウザー上でダウンロードすると、 micro:bit アプリが自動的に立ち上がります。 (上の Safari 設定変更が必要)

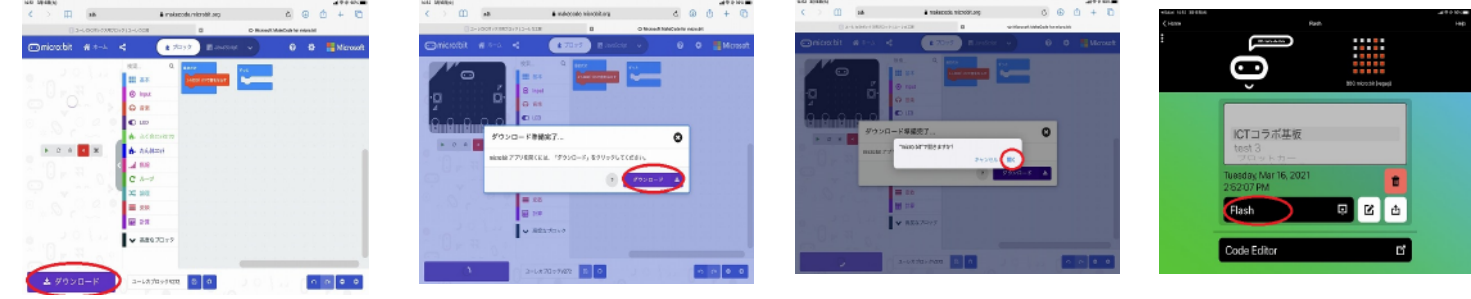

共有の仕方

 友達にプログラムを渡したいときや、 作りかけのファイルを保存しておきたいときは、 共有 機能を使うことできます。 共有機能では、 アドレスのリンクか QR コードが生成されます。

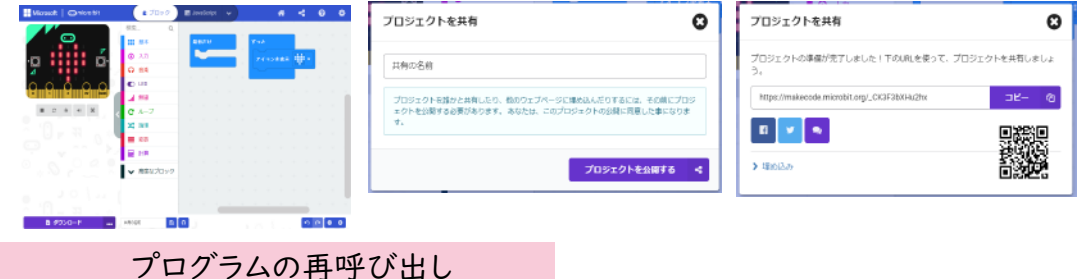

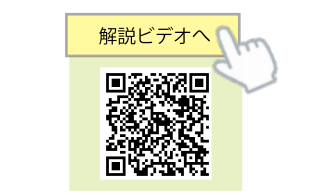

 MakeCode エディタの履歴や micro:bit アプリ内で、 今までダウンロードしたプログラムが表示 されるので、 そこから過去に作ったプログラムを呼び出し、 再びプログラミングができます。

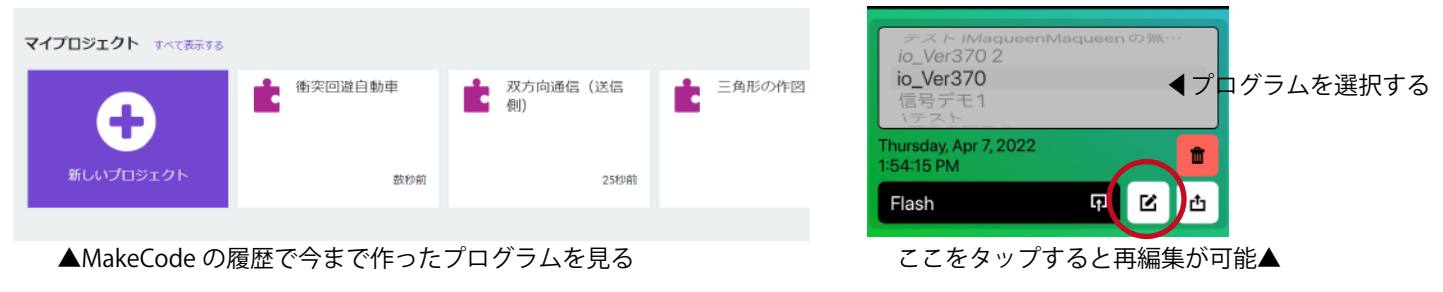

micro:bit が動作しなくなった時

Bluetooth 通信中のエラーや何らかの原因で micro:bit が無反応になった ときは、 Windows などのパソコンと USB ケーブルで接続をして、 HEX ファ イル (micro:bit のプログラムファイル) を micro:bit ドライブへドラッグアンド ドロップで転送することで、 復活することがあります。

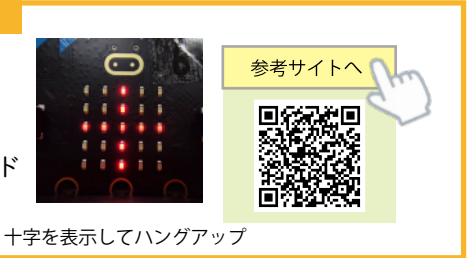

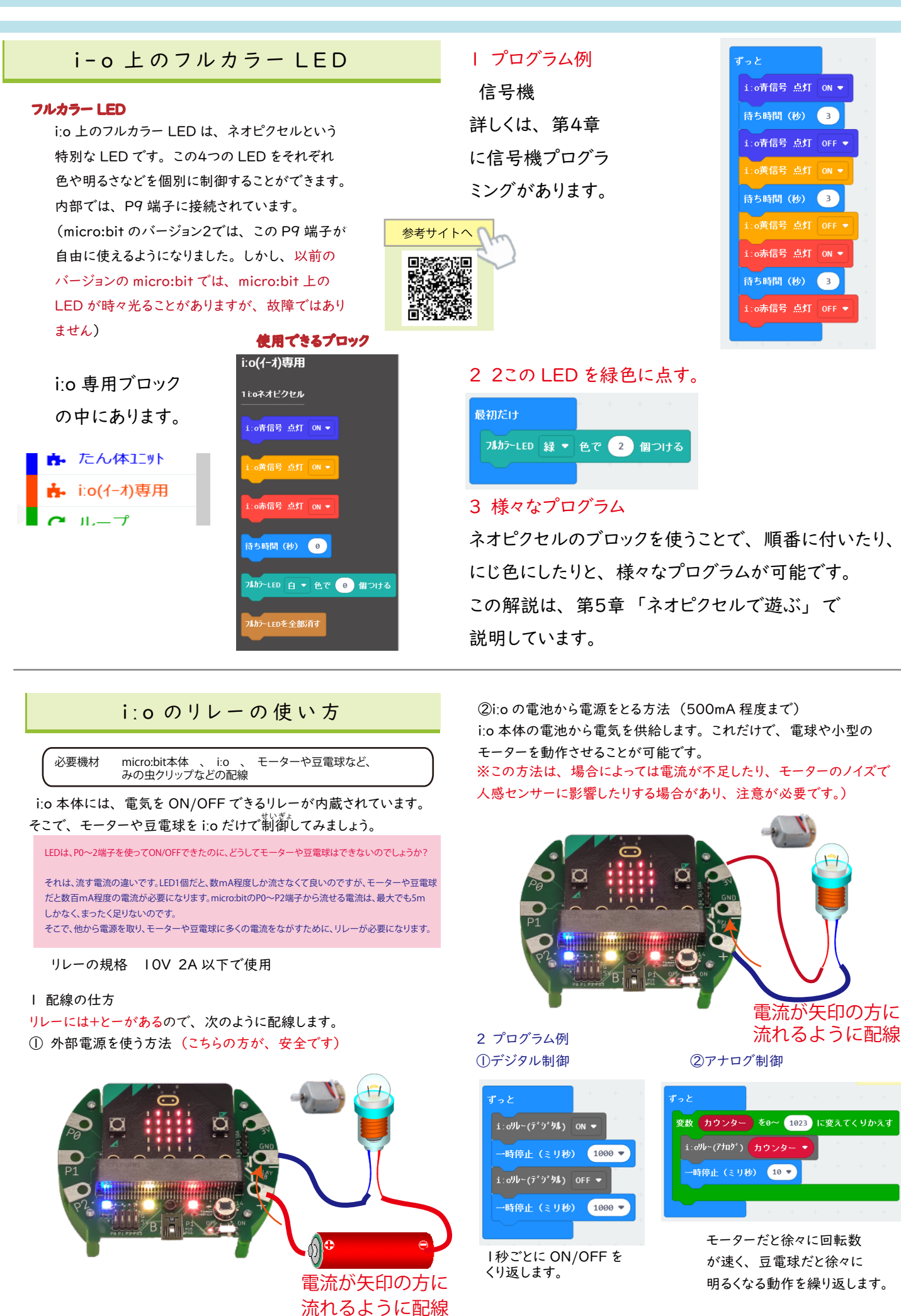

## 6 仕様 ならびに 注意事項

#### micro:bit 用拡張ボード iːo V2 仕様

- ・外部入出力端子
- ・Pad P0,P1,P2,3V,GND ※Pad3V には電流制限のための 1Ω抵抗内在
- ・Pin P0,P1,P2,P13,5V,GND I2C(P19,P20,5V,GND)
- ・人感センサー (P14)
- ・外部制御用リレー(P8 極性有 MOSFET N-CH 30V 3.9A 使用 12V 以下で使用のこと )
- ・NeoPixel 型フルカラー LED3 個(P9 ※micro:bitV1 ではマトリックス LED と共通 )
- ・電池ボックス(アルカリ乾電池等 単 4×3 個 NiH 充電池も使用可能 逆流防止ダイオード有り)
- ・P0,P1,P2,3V 端子には、静電気対策部品実装 (8V 14A バリスタ使用)
- ・外部電源入力部 NJM2845DL1-33-TE1 レギュレーターを使用し、micro:bit へ 3.3V 供給 電池以外に、外部から 5V 入力も可能(オプションで対応可能)
- ・旧製品と互換のための miniUSB 端子あり(オプション)(P1,P15,P16)
- ・基板裏面に、grove 端子用のパターンあり P1,P2(オプション)
- (Groveコネクタ L型 面実装タイプ 取り付け可能)
- ・Pad 部に、ターミナル取り付け可能
- ・材質 プリント基板:Pb 不使用 足部:PLA 使用 ピンキャップ:ABS

micro:bit のバージョン 1 を使用し、NeoPixel 型フルカラー LED を使用すると、 micro:bit の LED が時々点滅します。これは、micro:bit のバージョン 1 で使用 する P9 端子がフルカラー LED と共通することで起こる現象で、故障ではありません。 (故障の原因にもなりません)micro:bit のバージョン 2 では、このような現象は起こりません。

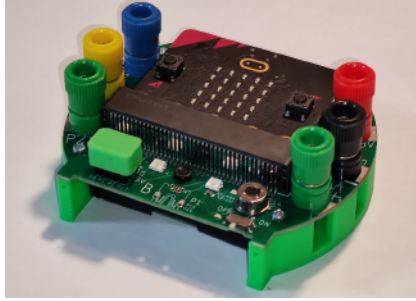

イーオ V2.1 の配置ピンについて

最新のイーオは、V2.1 になっています。今後、コネクターを使用した周辺機器を開発する予定です。

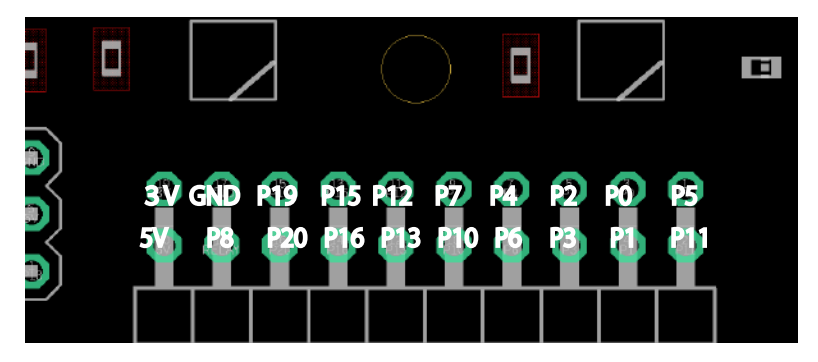

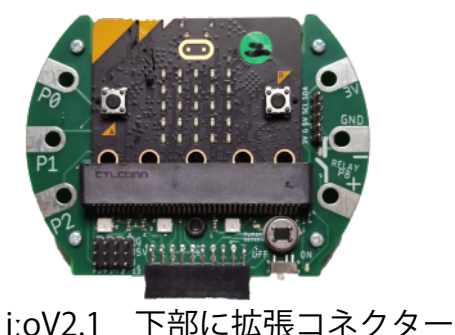

使用上の注意事項

本製品に関しては、使用目的、用途、環境などを明確にし、製品の特性/特長を正しく理解して使用することが必要です。

1 使用目的について

本製品は、学校や家庭での実験に使用するもです。日常、常に電源を入れて使用する用途には適しておりません。

正しい使用方法を無視または用途以外の目的に使用した場合は、特長/仕様を満足できない場合があります。

2 製品の扱いについて

 製品に使われているプラスチック部品は熱に弱いので、直射日光の当たる窓際や金属板の上、実験における火気類の近くなどに置かないようご注意ください。 半導体部品の実装された電子部品は、十分な静電気防止対策が必要です。静電気や物理的な破壊を軽減するために対策部品を実装していますが、完全なものでは ありません。特に micro:bit は静電気破壊を防ぐためにも、扱う前に回りの金属に触れて体の静電気を除去してから扱うと良いと言われています。

3 長時間使用しない場合は、乾電池の液漏れなどを防止する上で、取り外して保存をおすすめします。

保証・修理・交換に関して

通常使用における無償保証期間は、製品の納入後 12 ヶ月以内となります。

当社にて保証対象外にあたるケースと判断させていただいた場合は、有償にて修理・交換をさせていただきます。

お願い事項

仕様・部品変更について

 弊社製品の仕様・形状などは、改良のために予告なく変更する場合があります。 製品の説明やソフトなどに関しては、随時最新版を HP 上にて公開しております。

#### ユーレカ工房 HP のご紹介

プログラミング用拡張ブロックなどは、常に最新版をダウンロードして使用してください。

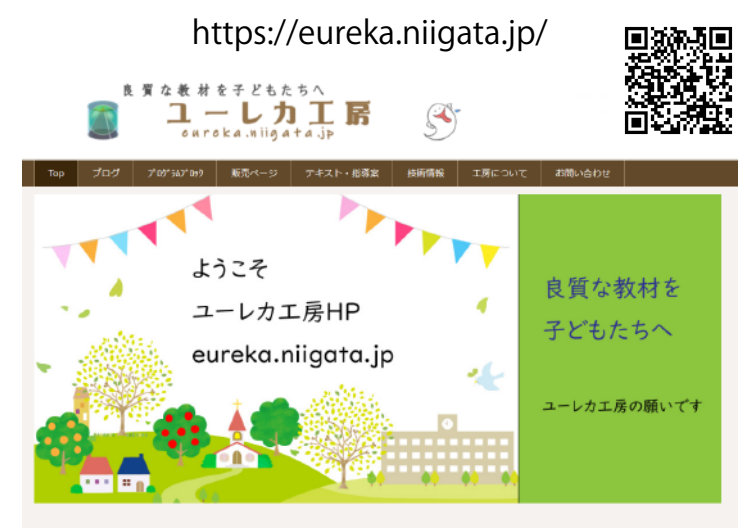

マニュアルの PDF ファイルは、 HP 内にあります。

出版物のご案内

中学校向け 技術「情報の技術実習ノート」

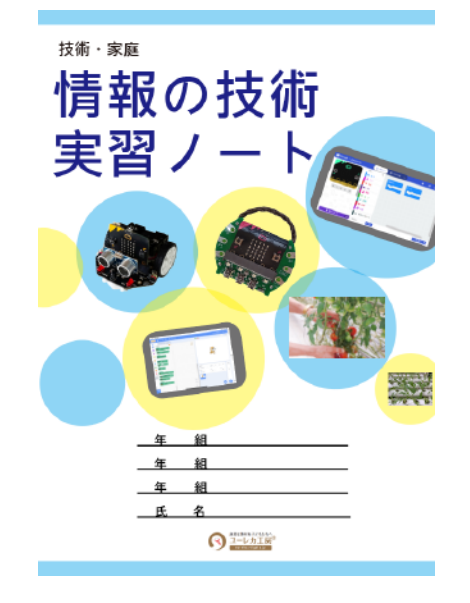

# **i-o(**イーオ) V2 マニュアル

発 行 日/2022年12月13日 改 2023/12/8

発 行/ユーレカ工房 〒950-0851 新潟市東区新石山2丁目9-14 小林ビル2の2 https://eureka.niigata.jp TEL 025-276-5653 saito@eureka.niigata.jp © Hiroshi Saito 2022

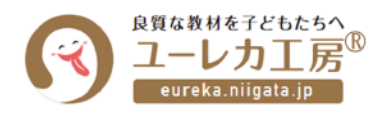

●本書に関するご質問は、弊社ホームページの「お問い合わせ」フォームよりお送りください。 なお、ご質問の内容によっては返答に日数がかかること、また、本書の範囲を超えるご質問につきましてはお答え できないことをあらかじめご了承ください。 ●本書で紹介しているアプリケーションソフトの画面や仕様およびURLや各サイトの内容は変更される場合があ